# **ПРАКТИЧЕСКАЯ РАБОТА «Промышленный дизайн»**

## **возрастная группа 10 - 11 классы**

### **Практический тур**

В качестве задания для практической части предлагается разработать подарочный бокс с выдвижной крышкой.

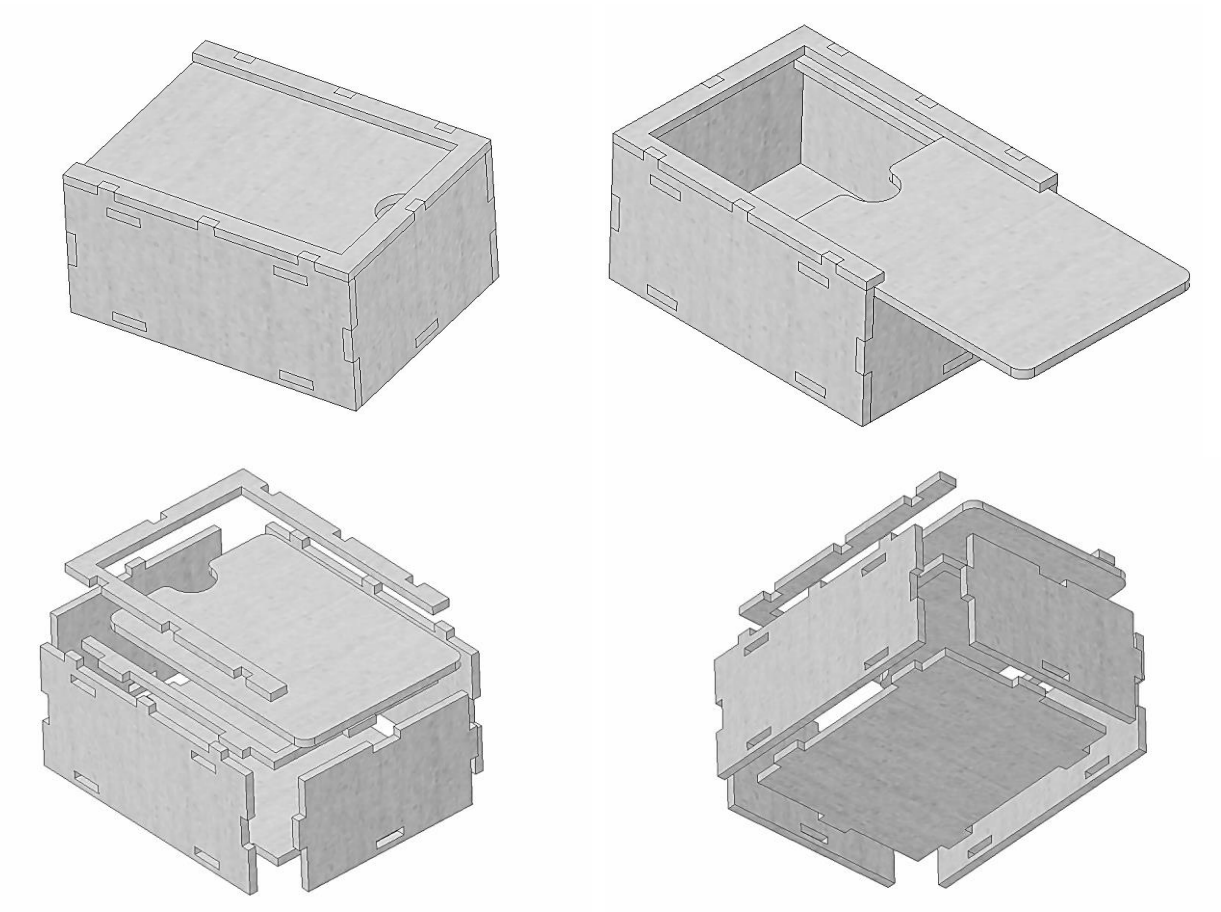

Рисунок 1 – Оригинальная модель подарочного бокса с выдвижной крышкой

#### **Используемые оборудование, инструменты, расходные материалы:**

- 1. Графическая станция
- 2. Монитор
- 3. Клавиатура
- 4. Компьютерная мышь
- 5. Карандаш
- 6. Линейка
- 7. Шариковая ручка
- 8. 3 листа формата А4

### **Техническое задание**

- 1. Изделие состоит из восьми деталей.
- 2. Габаритные размеры изделия: длина 256 мм, ширина 196 мм, высота 128 мм.
- 3. Ширину и высоту шипов в соединениях шип-паз определить самостоятельно, основываясь на технических условиях и пропорциях в изображениях подарочного бокса (Рисунок 1).
- 4. Изделие должно быть разработано под лазерную резку, все детали должны иметь одинаковую толщину.
- 5. Разработать крепление деталей между собой типа "шип-паз". Количество шипов должно совпадать с приведенным на Рисунке 1 примером.
- 6. Предусмотреть зазоры между сопрягаемыми поверхностями деталей величиной 0.2 мм с каждой стороны.
- 7. Предусмотреть зазор, равный 1 мм с каждой стороны, между крышкой изделия и другими деталями.
- 8. Нанести логотип или узор на крышку изделия.
- 9. Создать 3D-модель (мультитело), сборочную единицу, конструкторскую документацию, фотореалистичные изображения.

### **Порядок выполнения работы**

- 1. Создайте личную папку в указанном организаторами месте (на рабочем столе компьютера или сетевом диске).
- 2. Выполните электронную 3D-модель изделия (мультитело) с использованием САПР, например, Компас 3D, Autodesk Inventor, Autodesk Fusion 360, и т. п. Сохраните в личную папку файл проекта в формате среды разработки и в формате STEP.
- 3. Создайте сборочную единицу изделия, установив необходимые взаимосвязи между деталями. Сохраните в личную папку файл проекта в формате среды разработки и в формате STEP
- 4. В программе САПР оформите Сборочный чертеж со спецификацией и установленными позициями деталей, а также рабочие чертежи изделия, соблюдая требования ЕСКД, в необходимом количестве взаимосвязанных проекций, с проставлением размеров, оформлением рамки и основной надписи, дополнительной геометрии. Сохраните его в личную папку в формате программы и в формате PDF с соответствующим именем.
- 5. Создайте фотореалистичные изображения изделия в собранном и разнесенном видах, нанесите текстуры. Сохраните файл в личную папку в формате .JPEG на однотонном фоне.

**Важно!** Электронные файлы должны находиться в основной папке для сдачи. Файлы, не находящиеся в папке, проверяться не будут.

Ниже представлена таблица со списком необходимых папок и файлов, а также их названиями; приведен пример названий для участника олимпиады с **рабочим местом номер 3**, работы выполнены в программе Autodesk Inventor (с соответствующими форматами).

## Таблица 1 - Пример. Названия папок и файлов для участника с рабочим местом N<u>o</u>3

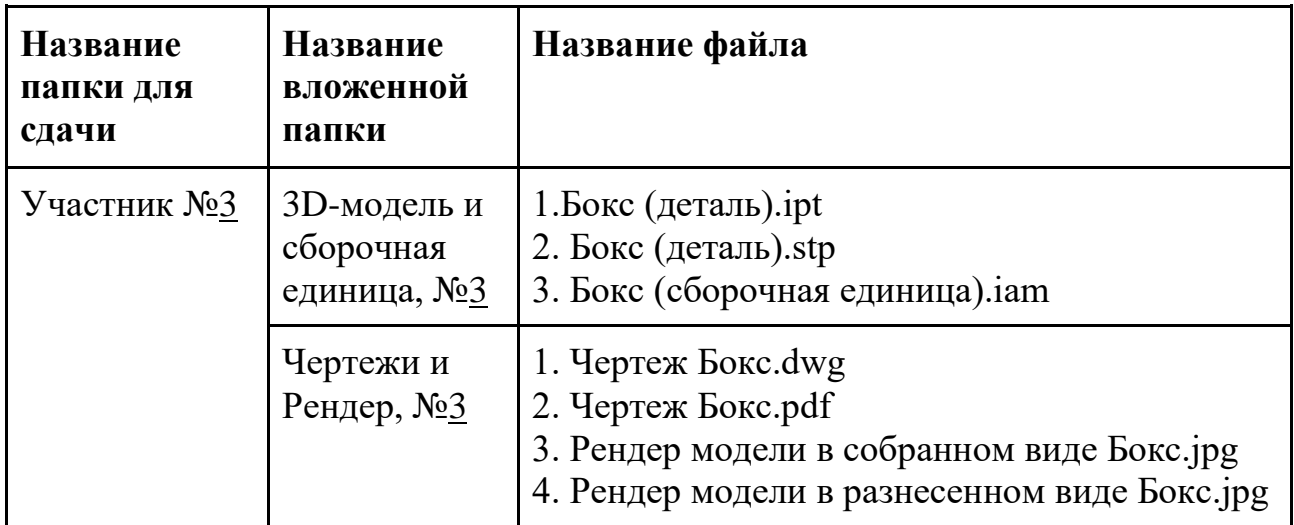

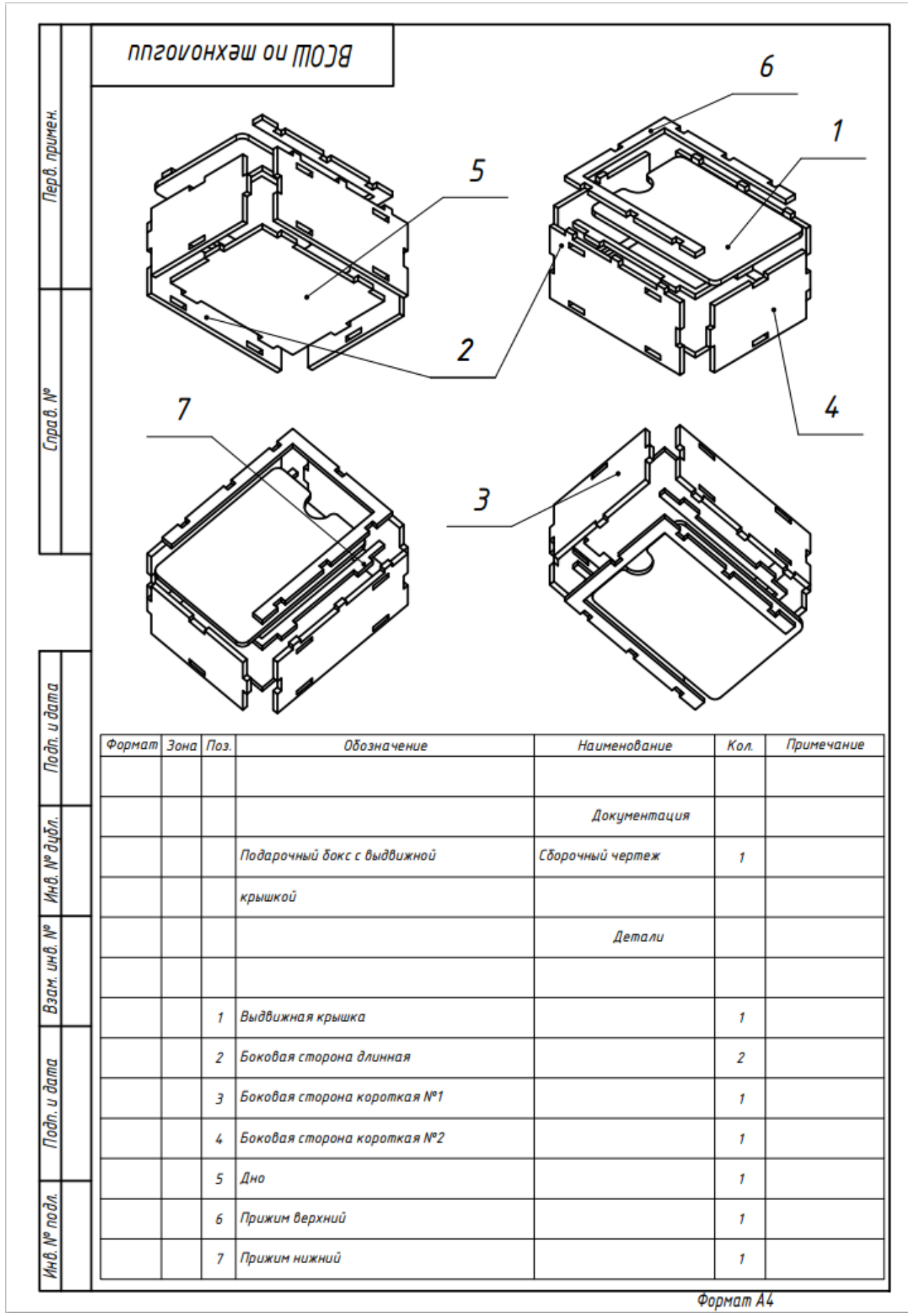

Рисунок 2 - Чертеж изделия

## **Критерии оценивания практической работы по промышленному дизайну (3 страницы)**

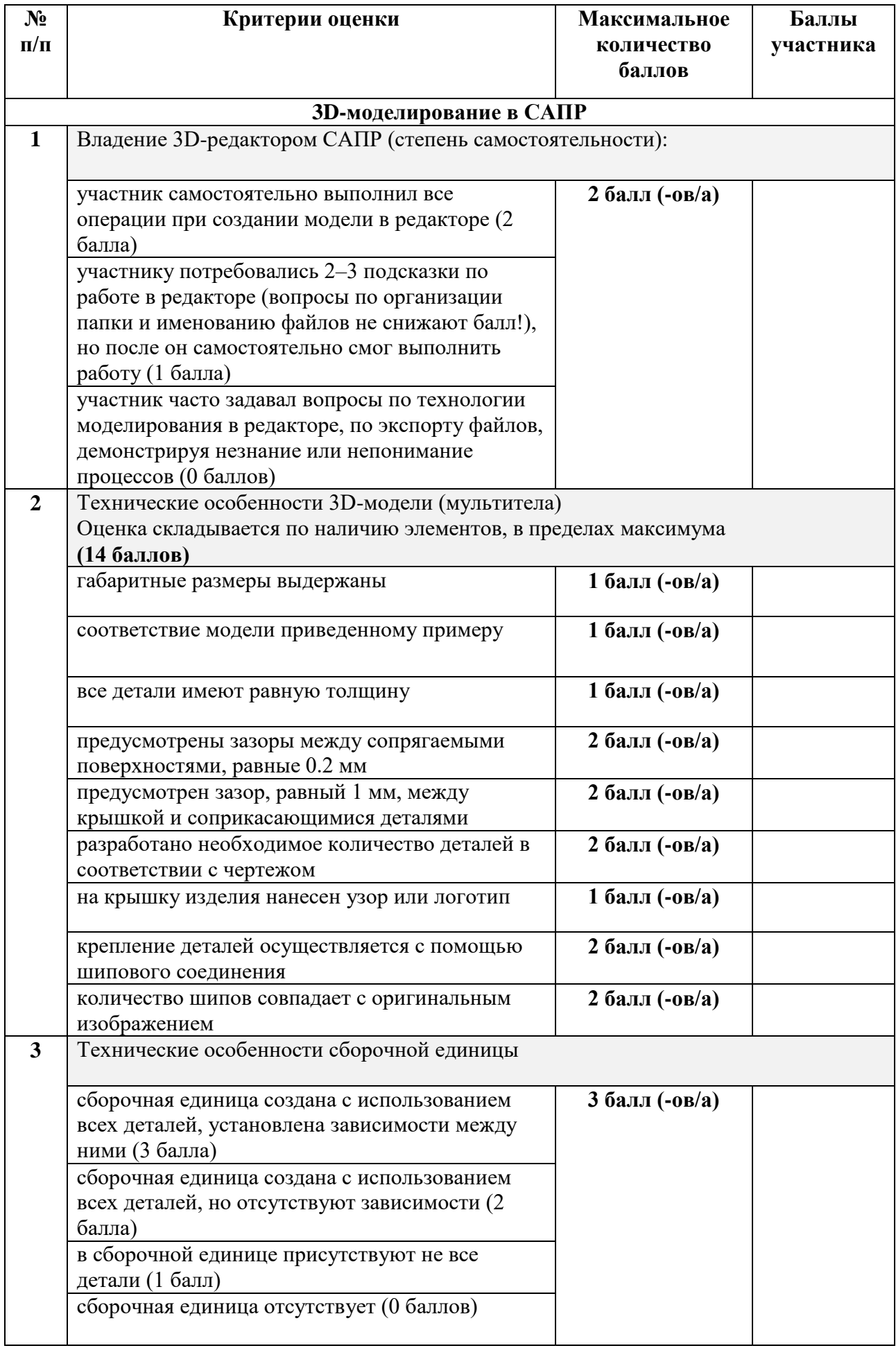

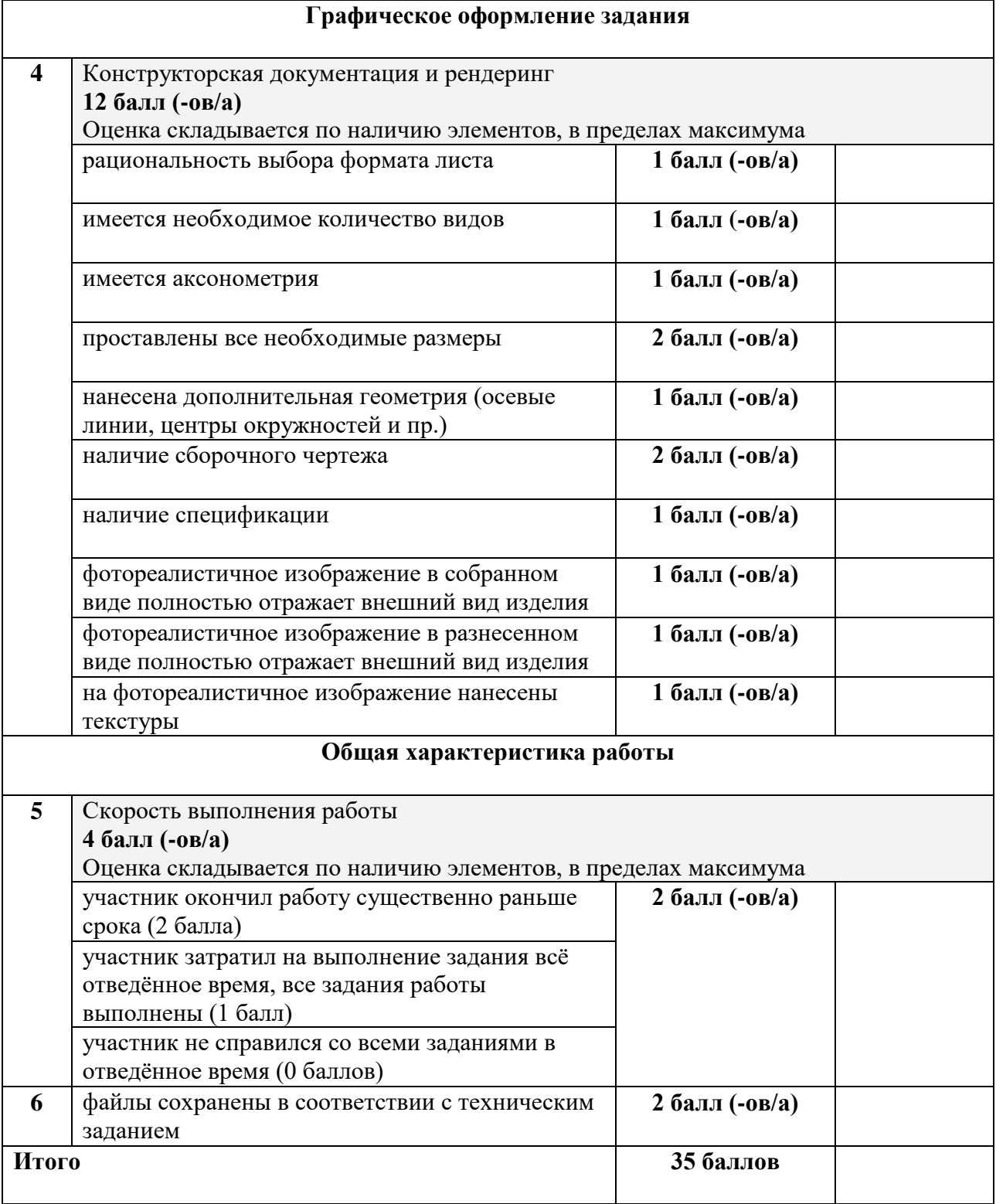